# Southern Pacific Cab Forward

# User Manual

## 1 Background

### 1.1 Heritage

It was the early 20th century and business in California was booming. On Southern Pacific's Sacramento Division, the Donner Pass route, shipments of agricultural products and manufactured goods bound for the populous East were on the increase. Trains were getting longer and heavier and the railroad needed more power to handle the rising demand. Accordingly, SP ordered several conventional Mallet 2-8-8-2 articulated locomotives and began to take delivery of them in 1908.

The Mallet locomotives provided the needed power, but they proved to be unworkable due to the many tunnels and snow sheds along the route. Stack gases, discharged from the front of the boiler and concentrated within these structures, placed the crews at risk of asphyxiation. It didn't take long for engineers to begin running the locomotives backwards.

Of course that created other problems, so SP engineering came up with a new arrangement with the boiler turned around to alleviate the smoke issue, but with the tender running behind and the cab interior facing forward. Because the firebox on these "backwards" boilers was located in front, the new locomotives were designed to burn fuel oil. Oil was supplied from the tender under slight pressure in piping that ran the entire length of the locomotive.

As the design evolved, the Mallet concept of using exhaust steam from the first set of cylinders to power the second set was abandoned. Instead, both sets of cylinders were supplied with live steam and the first Articulated Consolidation (AC) class locomotives made their appearance in 1911. Subsequent improvements culminated with the AC-10, AC-11 and AC-12 classes represented in this release for RailWorks. The three classes, which were the last to be built, are essentially identical except for the road numbers, as indicate in the following:

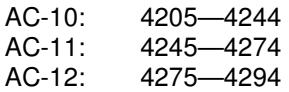

The Cab Forwards were unique among all US locomotives. They had several distinguishing features including "stack splitters" used to prevent damage to the roofs of wooden snow sheds, drifting valves mounted atop the cylinders, long rectangular blowdown spreaders, and large "Southern Pacific" lettering on the tender. Beginning in 1946, the lower front portion of each cab was repainted in the emblematic silver color scheme. Both of the Westinghouse cross-compound air compressors were mounted on the smokebox along with components of the Worthington feedwater heating and pumping system. The Cab Forwards were the only US locomotives in which the compressor steam exhaust was released directly to the atmosphere, emitting an instantly recognizable "wheeze" sound. The compressors and other equipment were accessed from the "monkey deck" situated between the smokebox and the tender.

Eventually, Cab Forward locomotives were in common use on most of Southern Pacific's routes in California and into Nevada and Oregon. However, as the dieselization trend gained momentum in the 1950s, the Cab Forwards were gradually removed from service. The last run of a Cab Forward over Donner Pass, by AC-11 number 4274, took place in 1957 and its journey is documented in a well known film/video.

## 1.2 Specifications, AC-10/11/12

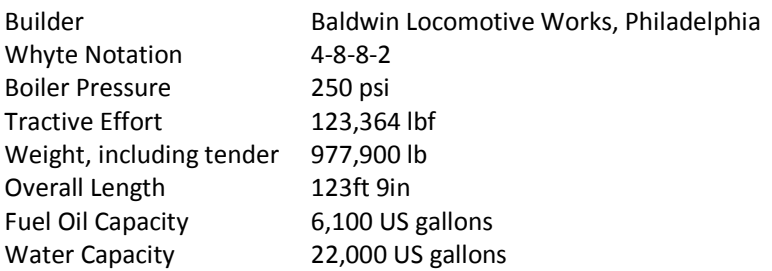

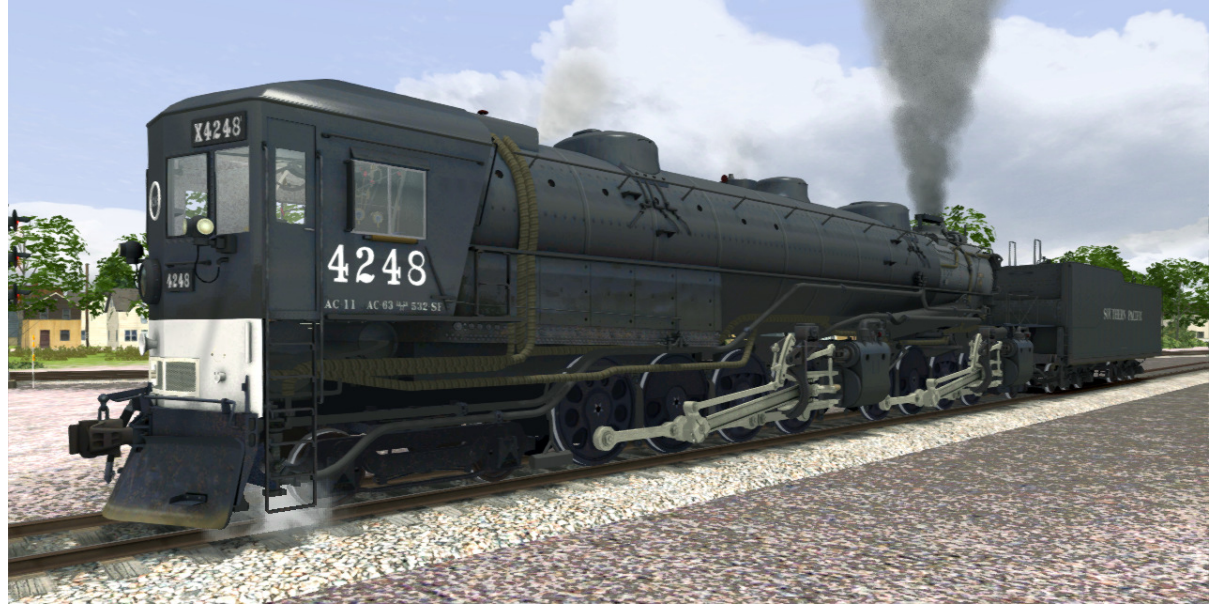

Southern Pacific Cab Forward—Standard Paint Scheme

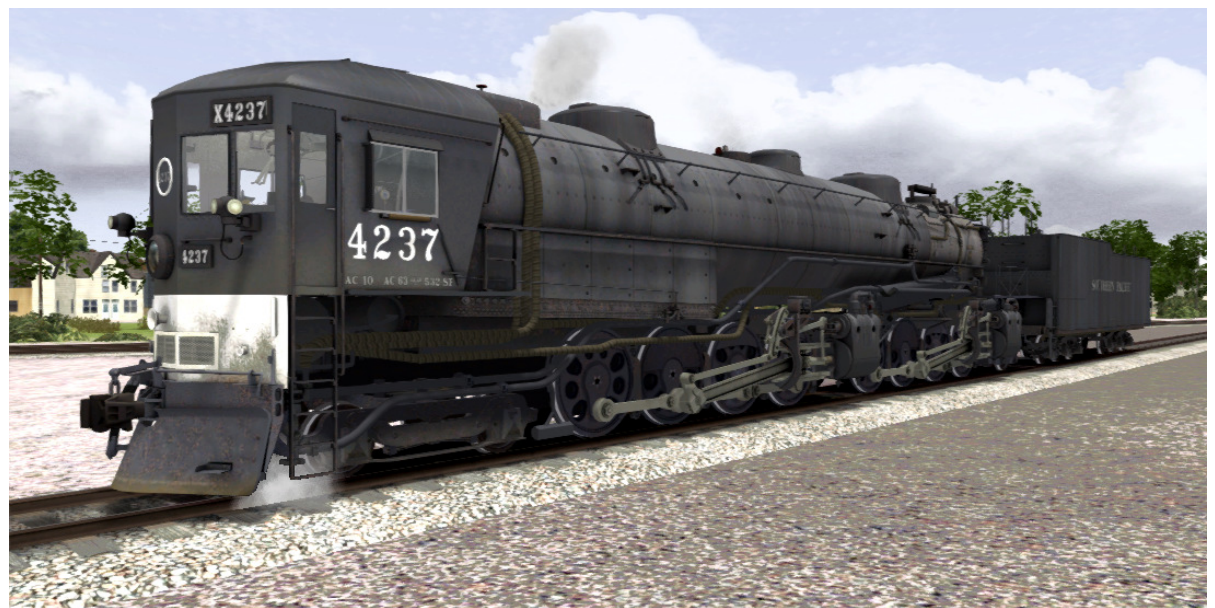

Southern Pacific Cab Forward—Weathered (suffix \_wx)

# 1.3 Preservation

Only one Cab Forward remains in existence, AC-12 number 4294. This was the last unit to be built and it is on static display at the California State Railroad Museum in Sacramento.

### 2 Cab Forward Controls

If you've never operated a steam locomotive before, start by running the Cab Forward with Simple Controls activated. Switch off Simple Controls after you begin to feel comfortable operating the locomotive, but leave the Automatic Fireman turned on. Remember, he's there to help you! As you become more proficient, you will probably want to switch off the Automatic Fireman and take full responsibility for the locomotive's operation. The Simple Controls and Automatic Fireman switches can be found by selecting Options from the main game menu and clicking the Gameplay tab.

Inside the Cab Forward

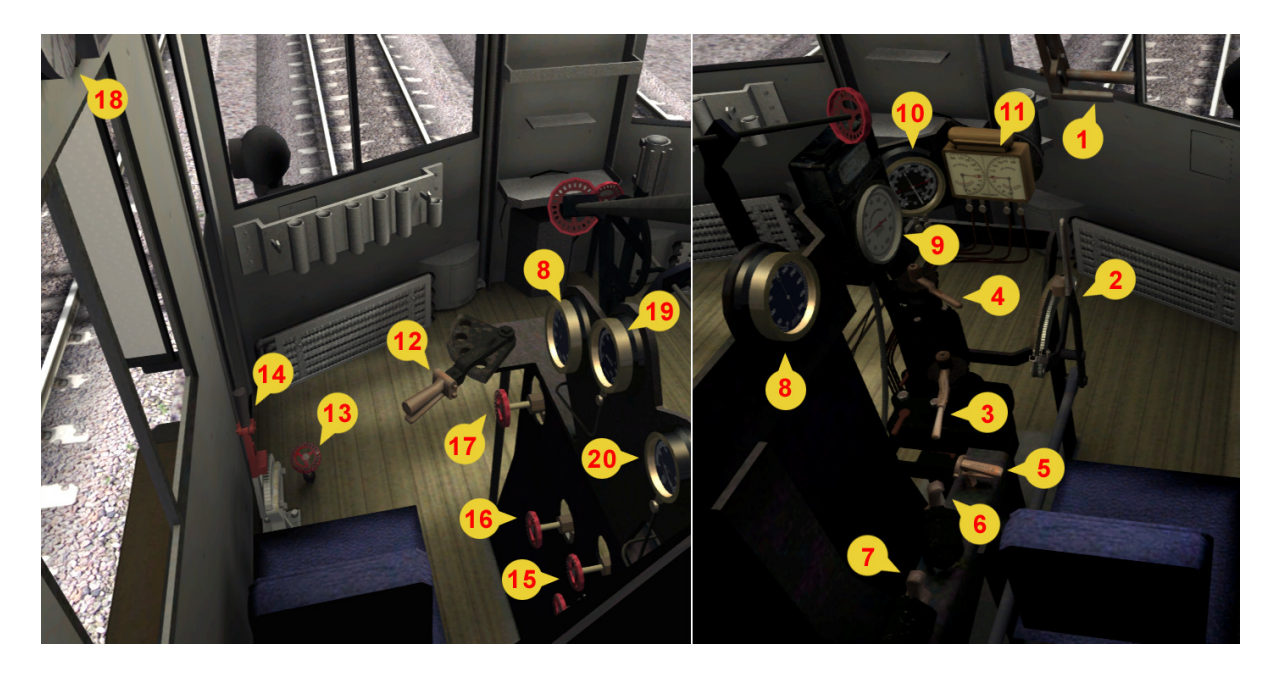

- 1 Throttle (Regulator) 11 Brake Gauges
- 2 Cutoff (Reverser) 12 Fuel Lever
- 
- 
- 
- 
- 7 Cylinder Cocks 17 Blower
- 8 Boiler Pressure Gauge 18 Headlight Switch
- 
- 10 Steam Chest Pressure Gauge 20 Fuel Oil Temperature Gauge
- -
- 3 Train Brake 13 Live Steam Injector, Steam
- 4 Locomotive Brake 14 Live Steam Injector, Water
- 5 Whistle 15 Exhaust Steam Injector, Steam
- 6 Sander 16 Exhaust Steam Injector, Water
	-
	-
- 9 Speedometer 19 Steam Heat Pressure Gauge
	-

What follows is information about the operating controls. Most controls can be operated directly in cab view (press the 1 key), or by using the Driver User Interface (Driver UI), or using the keyboard. For complete operating instructions, please also refer to the Driver Manual, a link to which can be found on the Tools & Docs tab of the RailWorks wrapper application.

### 2.1 Cutoff (Reverser)

Use the full reverse or full forward settings to provide maximum power when starting. These settings use a lot of steam, so slowly reduce ("cut off") the control as you speed up. Use the mouse to directly operate the cutoff lever in cab view or use the Driver UI lever. You can also press and hold the <W> key to move the reverser forwards and the <S> key to move it backwards.

### 2.2 Throttle (Regulator)

The throttle regulates the flow of steam from the boiler to the cylinders, which in turn rotates the driving wheels and moves the locomotive. Use the mouse to directly operate the throttle lever in cab view or use the Driver UI lever. If you're using keyboard controls, press and hold the <A> key to increase the steam supply and the <D> key to decrease it.

### 2.3 Train Brake

The train brake applies the brakes on the locomotive and tender as well as on all the other railcars in a consist. Use the mouse to directly operate the train brake handle in cab view or use the Driver UI lever. You can also press and hold the <'> key to apply the brakes and the <; > key to release them.

## 2.4 Locomotive Brake

The locomotive brake applies the brakes on the locomotive and tender only and should be used only when the locomotive is "running light." Use the mouse to directly operate the locomotive brake lever in cab view or use the Driver UI lever. The Driver UI brake lever operates both the train brake and the locomotive brake. To access the locomotive brake from the Driver UI, press the second green button just to the right of the control lever. Pressing the upper green button on the Driver UI returns control to the train brake. You can also press and hold the <]> key to apply the brakes and the <[>>>>>> key to release them.

## 2.5 Additional Controls (Automatic or Manual Firing)

- Whistle <Space> key Used for communicating with or alerting the train crew and yard workers and also as a warning at grade crossings. Standard whistle codes are used throughout the US and can be found by a simple web search.
- Air Horn <Q> key Since the whistle is located towards the rear of the locomotive, the air horn is often used in lieu of the whistle at grade crossings.
- Bell <B> key toggles it on/off Used as a general alert in yards and at grade crossings. Especially useful when the train is coasting and not making its usual grumbling noises.
- Sander <X> key Used to increase the wheel friction in slippery conditions.
- Cylinder Cocks <C> key toggles it on/off Used to release excess condensed steam from the cylinders before and just after the locomotive has begun to move. On a real-world locomotive, this prevents compression damage from occurring to the cylinders.

### 2.6 Additional Controls (Manual Firing)

- Fuel Lever <R> key opens. <Shift+R> closes Also known as the Stoking lever. Supplies fuel to the firebox. Since the Cab Forward is an oil-fired locomotive we have set the "firebox doors" open by default.
- Injectors Used to draw water from the tender and "inject" it under pressure into the boiler. There are two sets of injectors, each of which has a steam supply valve and a water supply valve. First open the steam valve (<I> or <O> keys toggle them on/off), then open the corresponding water valve <K> or <L> keys open (<Shift+K> or <Shift+L> keys close) to maintain the boiler water level.
- Blower <N> key opens, <Shift+N> key closes Use the blower to draw more combustion air through the firebox. This will cause it to burn hotter and help increase steam production.

### 2.7 Additional Controls (Miscellaneous)

• Headlights <H> key – The headlight switch has three positions. The first position is off. The second position (press the <H> key once) turns on the forward headlight, the marker lights and the illuminated number boards. The third position (press the <H> key a second time) turns off the headlight but leaves the marker lights and number boards on and illuminates any lights on the rear of the train, including the tender's rear-facing headlight when running light. Press <Shift+H> to turn off all the lights. You can also operate these lights using the in-cab headlight switch which is located above the window on the fireman's side.

- Cab Lights In cab view, click on the forward switch above the window on the engineer's side to turn on the cab lights. Clicking on either of the two light bulbs will also turn them on. Click on any of these items again to turn the cab lights off.
- Gauge Lights In cab view, click on the rearmost switch above the window on the engineer's side to turn on the gauge lights. This will illuminate the gauge faces, which is handy when running at night. You can also turn on the gauge lights by clicking on the brake-gauge lamp housing. Click on any of these items again to turn the gauge lights off.

# 3 Operating the Cab Forward

Many useful operating parameters are indicated on the Technical Heads-Up Display (HUD). Press F4 to disable the Driver UI, then press F5 to view the HUD. Press F5 a second time to view the full set of HUD parameters. Press F4 to toggle back and forth between the two displays.

# 3.1 Starting the Locomotive

- Move the cutoff lever fully forward (75%).
- Increase the throttle by 5-10%.
- Release the train brakes.
- The brake pipe pressure will gradually rise to approximately 90 psi, as can be seen in the cab view or on the HUD.
- Open the throttle to about 50-60% and the train will start to move.
- If wheel slip occurs, apply sand to increase the traction.
- Increase the fuel supply. Try to keep the fire mass (listed on the HUD and the Driver UI) between 770 and 820 for best results.
- As the train accelerates, move the cutoff lever back to around 30%.
- As speed increases, gradually adjust the throttle and cutoff to maintain optimum performance. In general, you will always want steam generation to be slightly more than steam usage.
- Start one injector when the water level falls to around 75% and try to maintain that level. Use the second injector if needed to boost the fill rate.
- Some of the auxiliary equipment, such as the injectors and blower, consume steam. You will need to adjust the cutoff and/or throttle when using these controls. Also be aware there will be brief distortions to the steam usage rate created by the safety valves. When they're not popping off you should be able to maintain a positive generation-to-usage differential.

### 3.2 Stopping the Locomotive

Always allow plenty of distance to stop. A steam-hauled train can take a mile or more to stop from 60 mph.

- Increase the Train Brake until is in the 'Apply' position. The brake position is indicated in both the Technical HUD and the Driver UI.
- Leave the brake control in this position and the brakes will be applied slowly until they reach maximum force.
- If you only need to make a partial brake application, apply the brakes briefly and then release them until the control is in the 'Self Lap' position. This will hold the braking force at its current level.

### 4 Scenarios

### 4.1 The Cab Forward

Summary: This scenario introduces you to the cab forward with some simple shunting tasks before preparing to depart. Start location: Colfax Date and time: 17/08/1940, 10:00 Difficulty: Easy Approximate duration: 10 minutes Weather: Foggy Season: Summer

#### 4.2 Pacific Fruit Express

Summary: Continue your drive to Truckee... but keep an eye on the signals - there's a train in front of you that is having a bit of trouble! Start location: Colfax Date and time: 17/08/1940, 10:20 Difficulty: Easy Approximate duration: 30 minutes Weather: Foggy Season: Summer

#### 4.3 Slippery Slope

Summary: You have discovered an oil leak on your cab forward and must brave the slops of Donner Pass to reach Truckee yard. As you descend, the oil on the rails may cause you to briefly lose control of your train. Start location: Donner Pass Date and time: 13/06/1941, 18:30 Difficulty: Hard Approximate duration: 50 minutes Weather: Overcast, Heavy Rain Season: Summer

#### 4.4 Stuck in the Snow

Summary: Drive the cab forward down from the summit of Donner Pass in heavy snow. Watch your speed otherwise, you could slip and lose control of the train! Start location: Donner Pass Summit Date and time: 22/02/1955, 20:00 Difficulty: Medium Approximate duration: 35 minutes Weather: Cloudy Snow Season: Winter

#### 4.5 The Last Run

Summary: The last cab forward ran on December 1 1957 from Sacramento to Sparks and then back again. You are starting the returning journey to Sacramento. Be sure to use your whistle at the rail fans eagerly waiting to catch a glimpse of your train! Start location: Sparks Date and time: 01/12/2957, 16:00 Difficulty: Medium

Approximate duration: 40 minutes Weather: Cloudy Season: Winter

## 5 Placing the Cab Forward in a Scenario

The RailWorks Cab Forward is different from most steam locomotives in that, being an articulated locomotive, there are three parts to it instead of two. The figure below shows how the Cab Forward is assembled in the Scenario Editor.

1] Place the forward component, "SP CabFwd01," on the track.

2] Add the rear component, " $SP$  CabFwd02," ensuring the "monkey deck" is at the rear.

3] Add the Tender, "SP CabFwd Tender," to the rear, ensuring the drawbar coupling is oriented towards the locomotive.

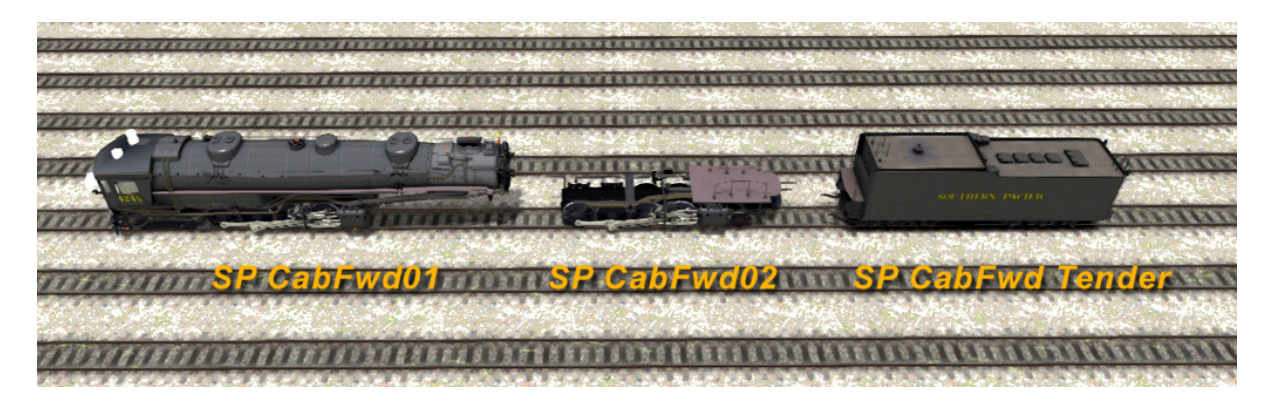

Notes:

- Component names of the weathered variation of the locomotive and tender have the suffix \_wx.
- The front coupler of the assembled locomotive is fully functional and the locomotive can be used successfully in helper consists.
- Since the forward, driven component has no direct link to the tender, it has been set up as a "tank" locomotive. For playing purposes, both fuel and water are contained in the forward locomotive and not in the tender. When writing scenarios, set the initial fuel and water quantities in the forward locomotive component, not the tender. Since fuel oil is not a supported option for steam locomotives in RailWorks, the locomotive parameters will be displayed as if it is burning coal.

### 6 Acknowledgements

We would like to thank the following individuals who created this Train Simulator Add-on Pack:

Rick Grout – models, audio; Bill Hobbs – physics

We also would like to thank all the Train Simulator 2012 Beta Testing team.